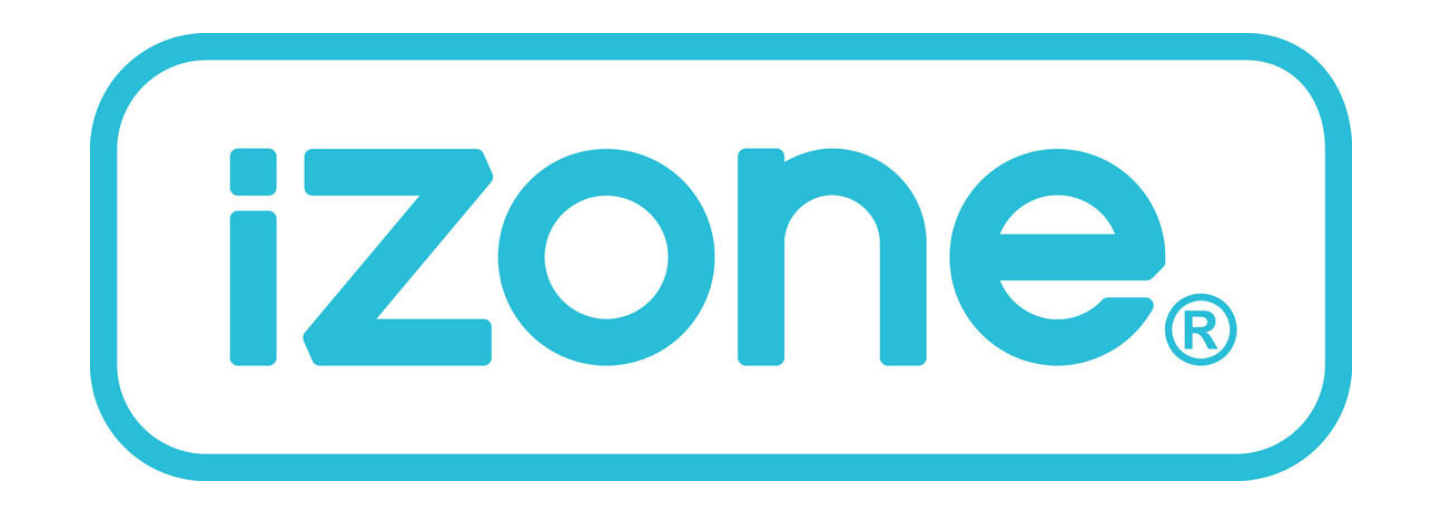

# **Wi-Fi & Home Automation Module**

# Installation and User **Manual**

#### Table of contents

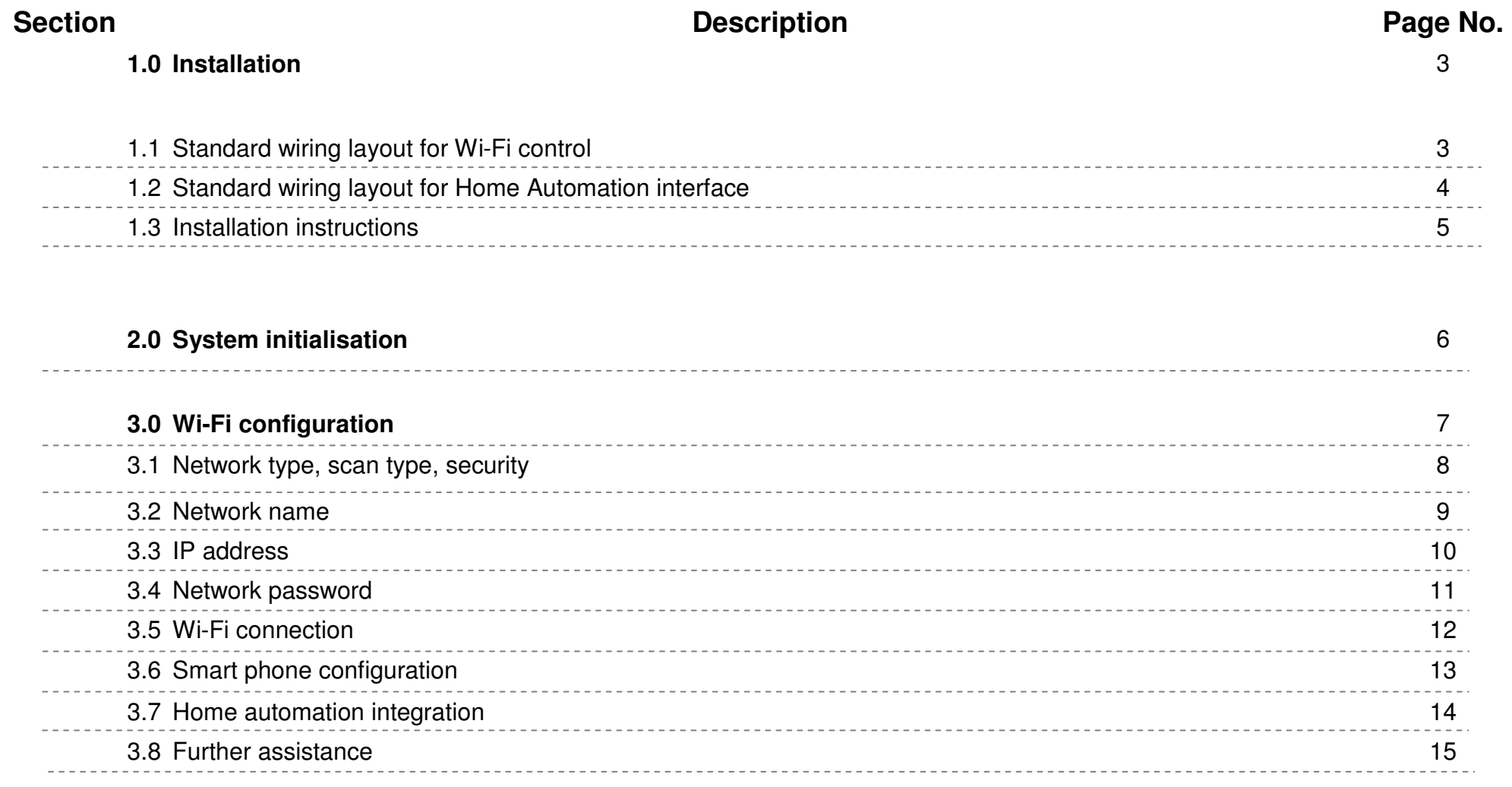

#### 1.1 Standard wiring layout for Wi-Fi control

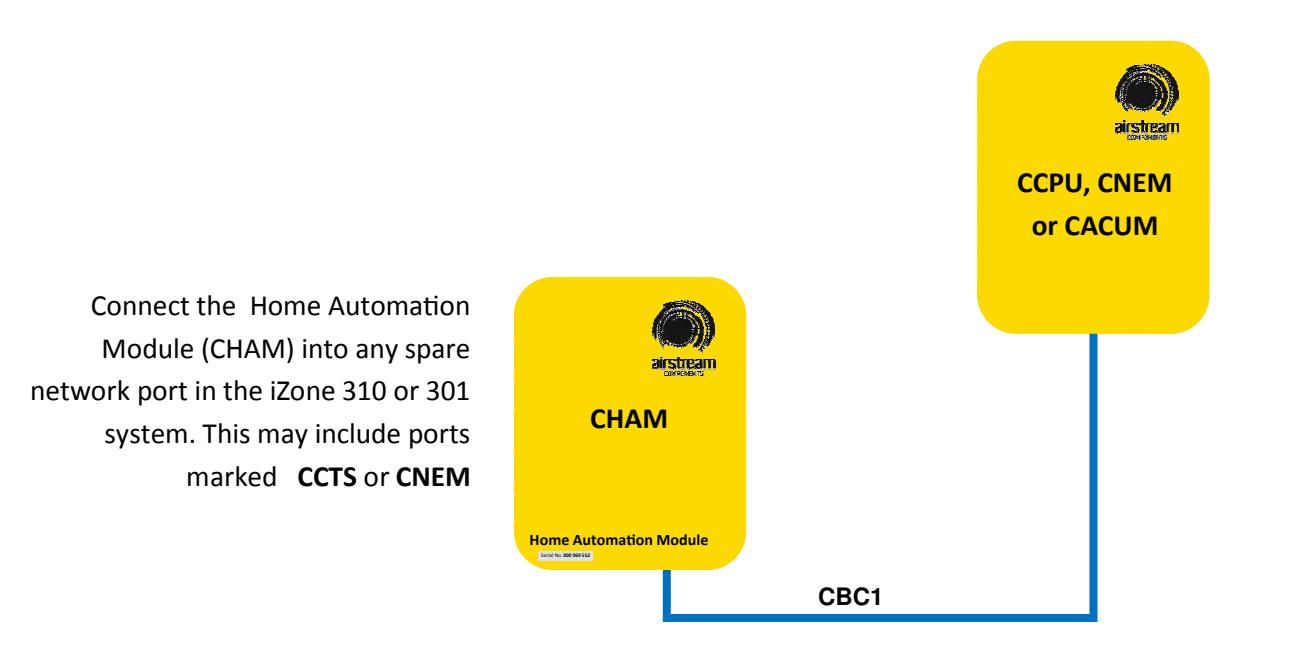

 $\overline{3}$ 

# 1.2 Standard wiring layout for Home Automation interface

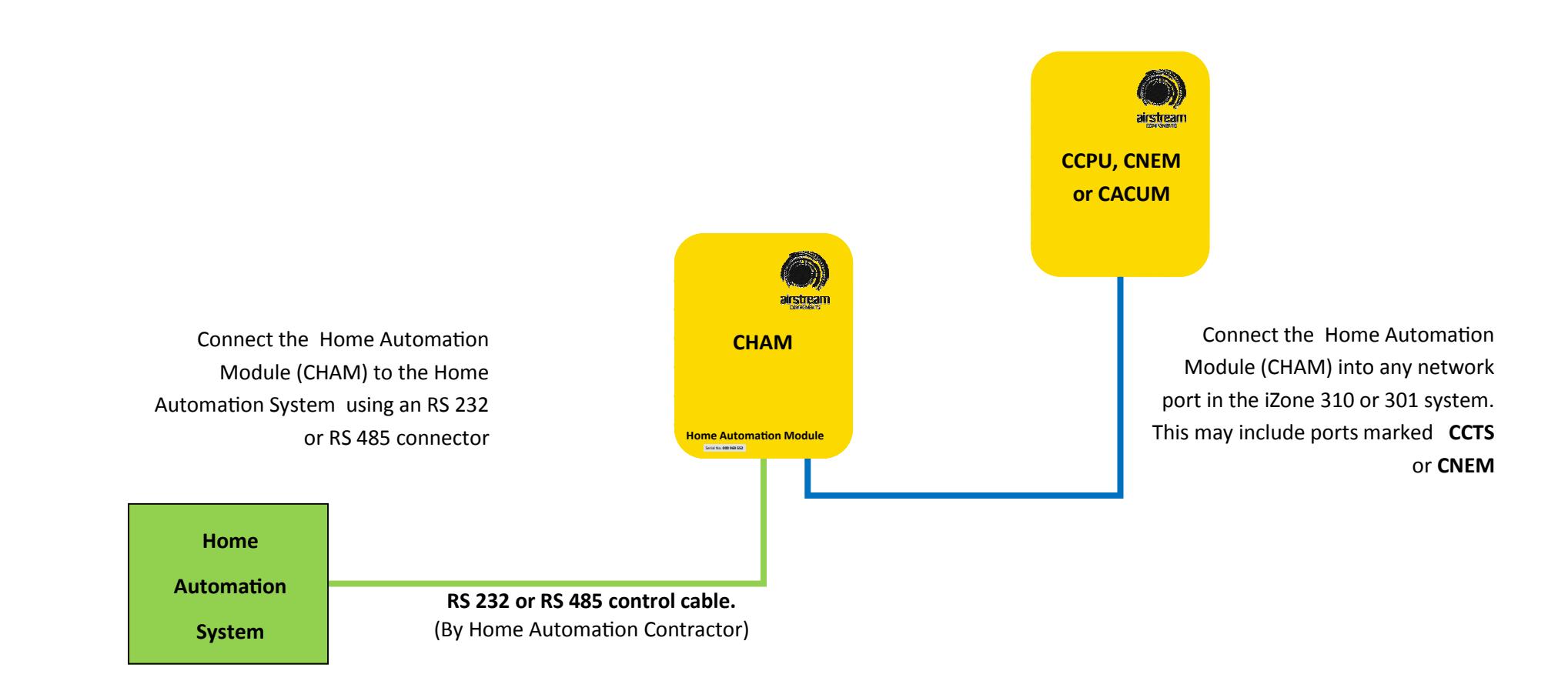

# 1.3 Installation instructions

- 1. The Home Automation Module (CHAM) can be installed on top of the indoor fan coil unit. However, if there is interference due to the building structure and the Wi-Fi connection is unreliable, the CHAM should be relocated adjacent to the home Wi-Fi module / router and a longer RJ45 cable installed.
- 2. Do **not** run the blue network cables alongside 240 Volt wiring.
- 3. When installing network cables down wall cavities or chasing network cables into walls, tape up and protect the RJ45 connector to avoid damage to the connectors.
- 4. Ensure the colour touch screen CCTS installed on the system has the Wi-Fi software installed to enable Wi-Fi setup. If not return to Airstream for reprogramming.
- 5. If connecting the iZone system to a Home Automation system use an RS 232 or RS 484 serial connector.

5

# 2.0 System initialisation

All new or modified systems must be initialised prior to system configuration.

To initialise the system press the button on the underside of any colour touch screen. This button is recessed so you will need to use a pen to press the button.

initialising.

The time to initialise the system will vary depending on the number of motors connected.

The system will also initialise when power is restored after a power failure.

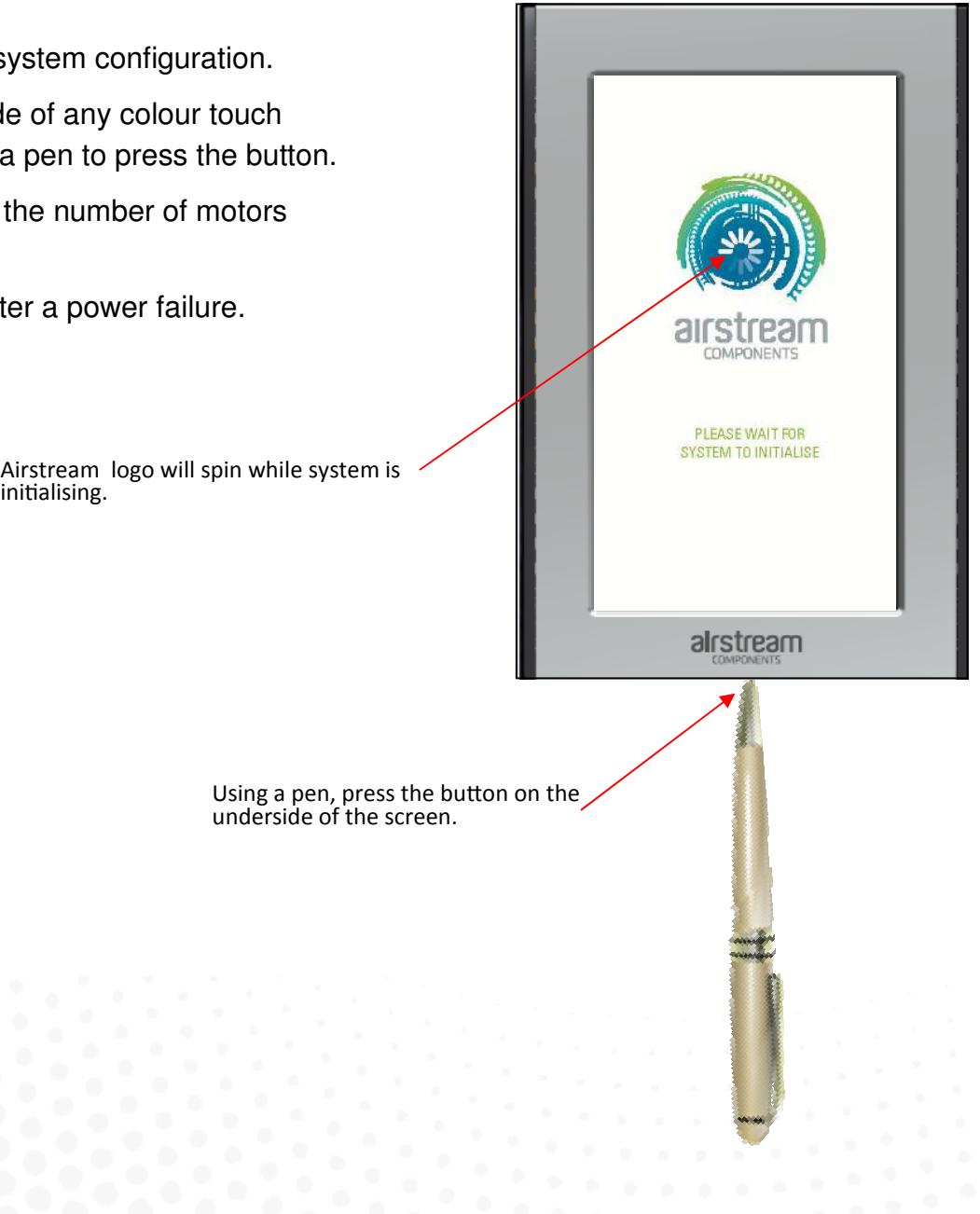

#### 3.0 Wi-Fi configuration

WARNING ! Only qualified iZone installers should configure the iZone System. Incorrect configuration could result in damage to your air conditioning unit and system.

2.1 To configure your Wi-Fi connection click on the System Config icon on the home page. System Config

Enter the system password "**wamfud**" and press the enter button. The enter button must always be touched to save changes.  $\left| \right\rangle$ 

7

2.2-2.5 You will now be in the System Configuration area:

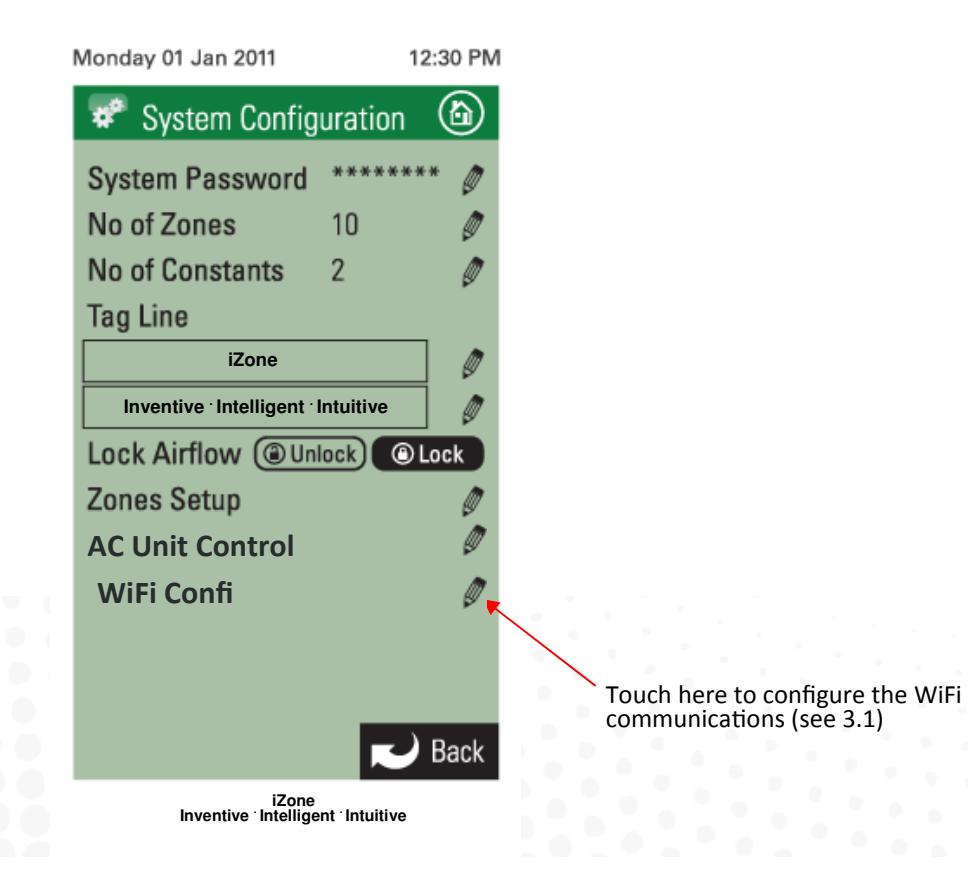

# 3.1 Network type, scan type and security

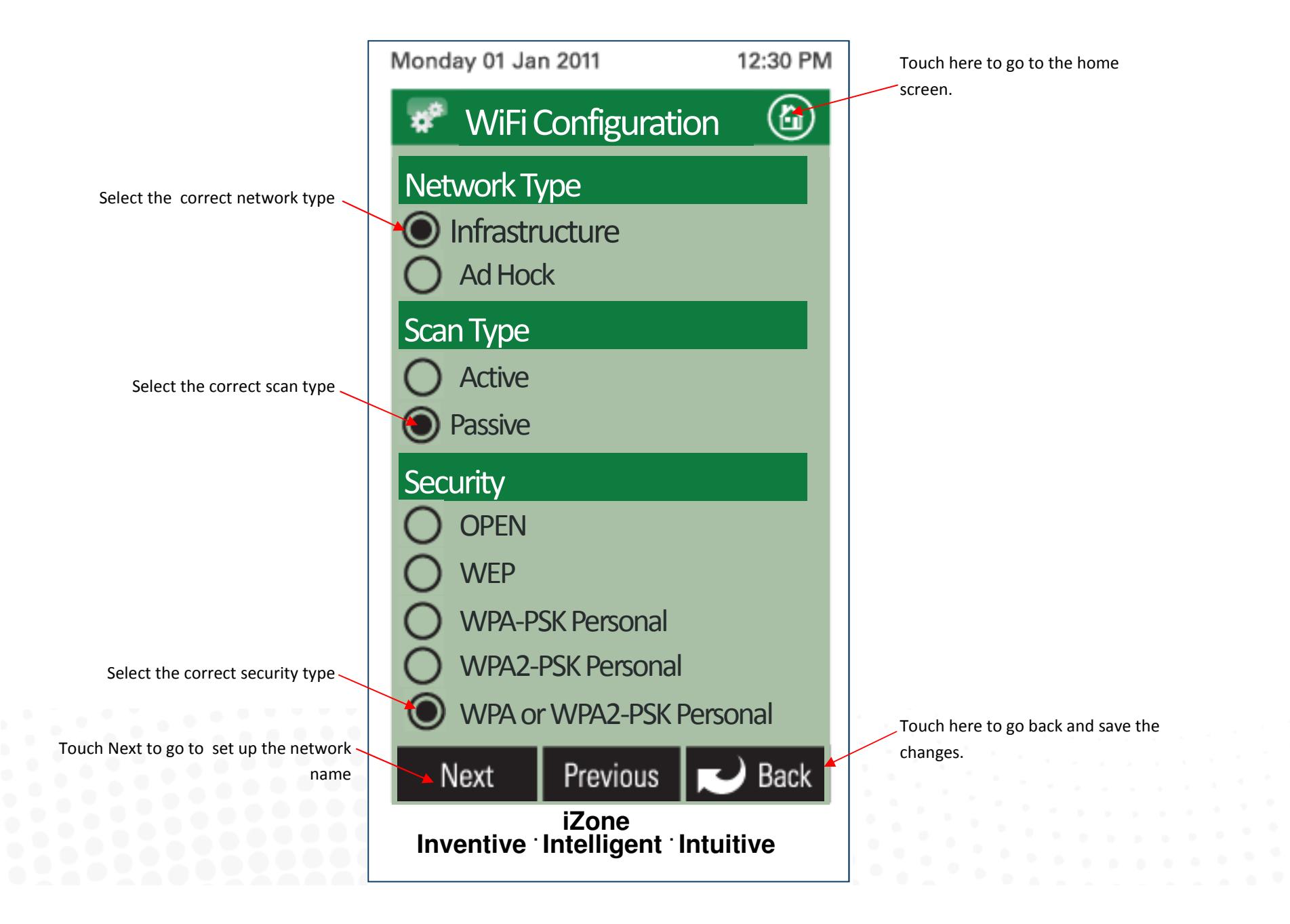

### 3.2 Network name

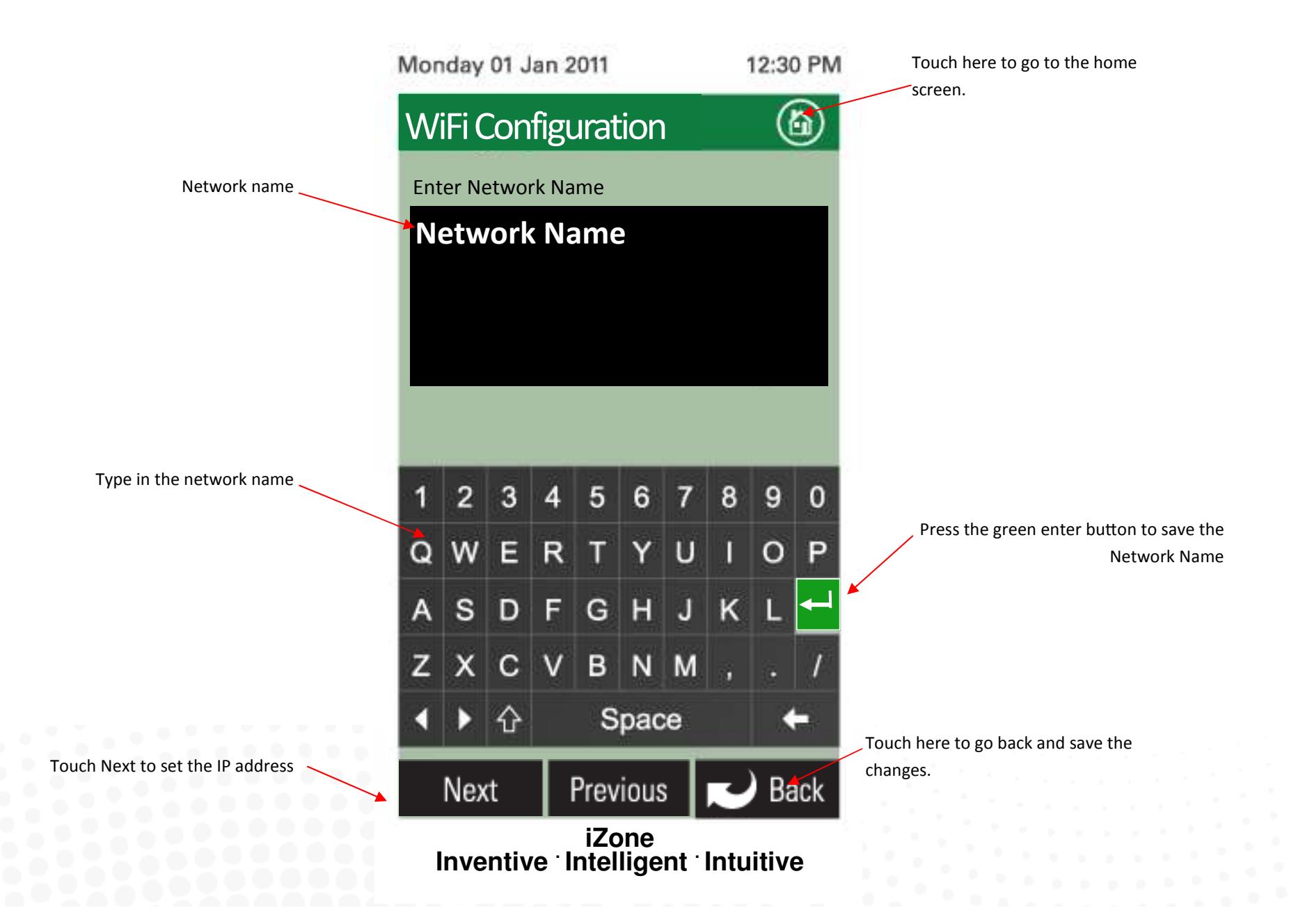

### 3.3 IP address

Select either Auto or Manual Configuration. If manual is selected you will need to know the IP, Subnet Mask, Default Gateway, Primary DNS Server and Secondary DNS Server addresses if applicable.

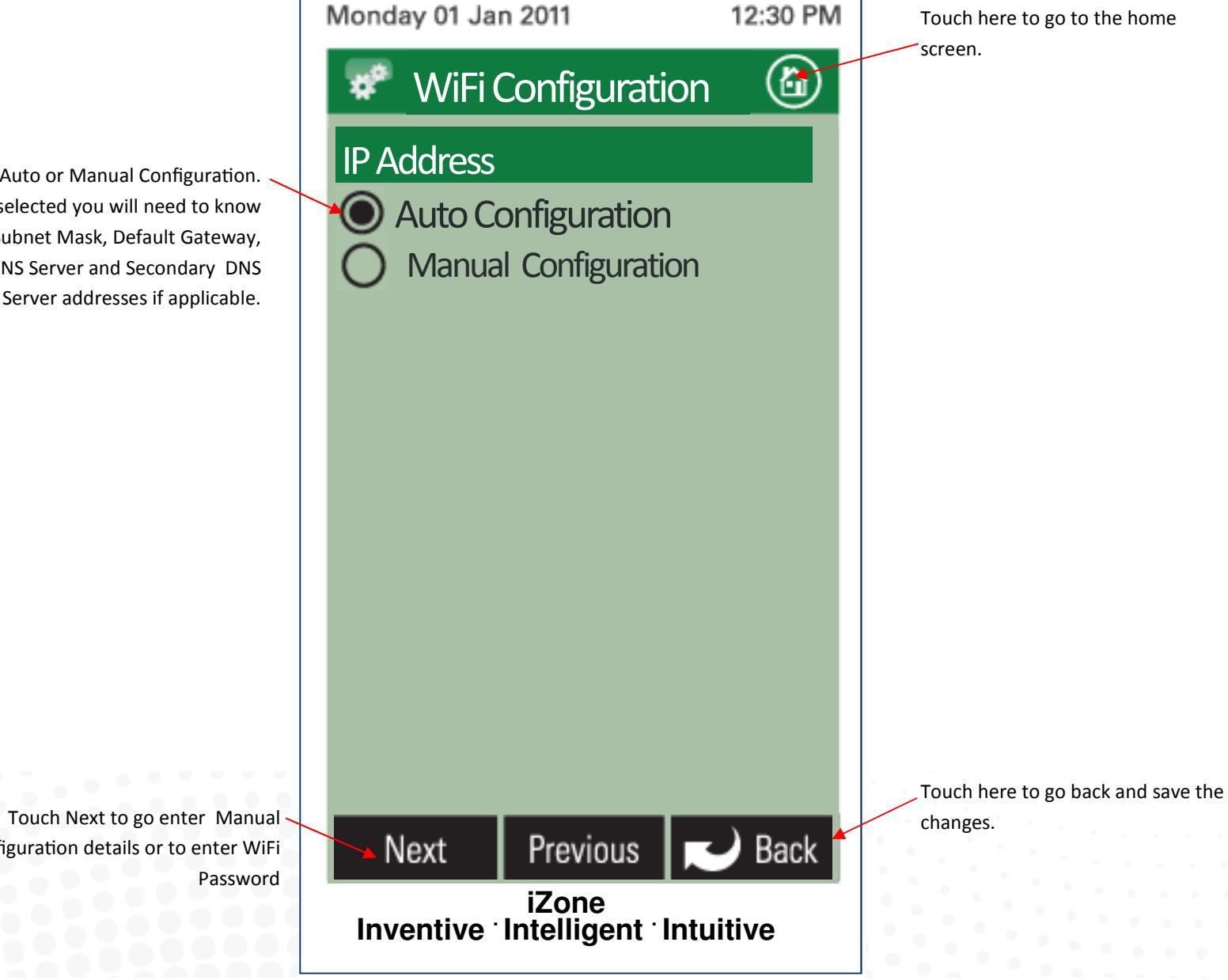

Configuration details or to enter WiFi Password

# 3.4 Network password

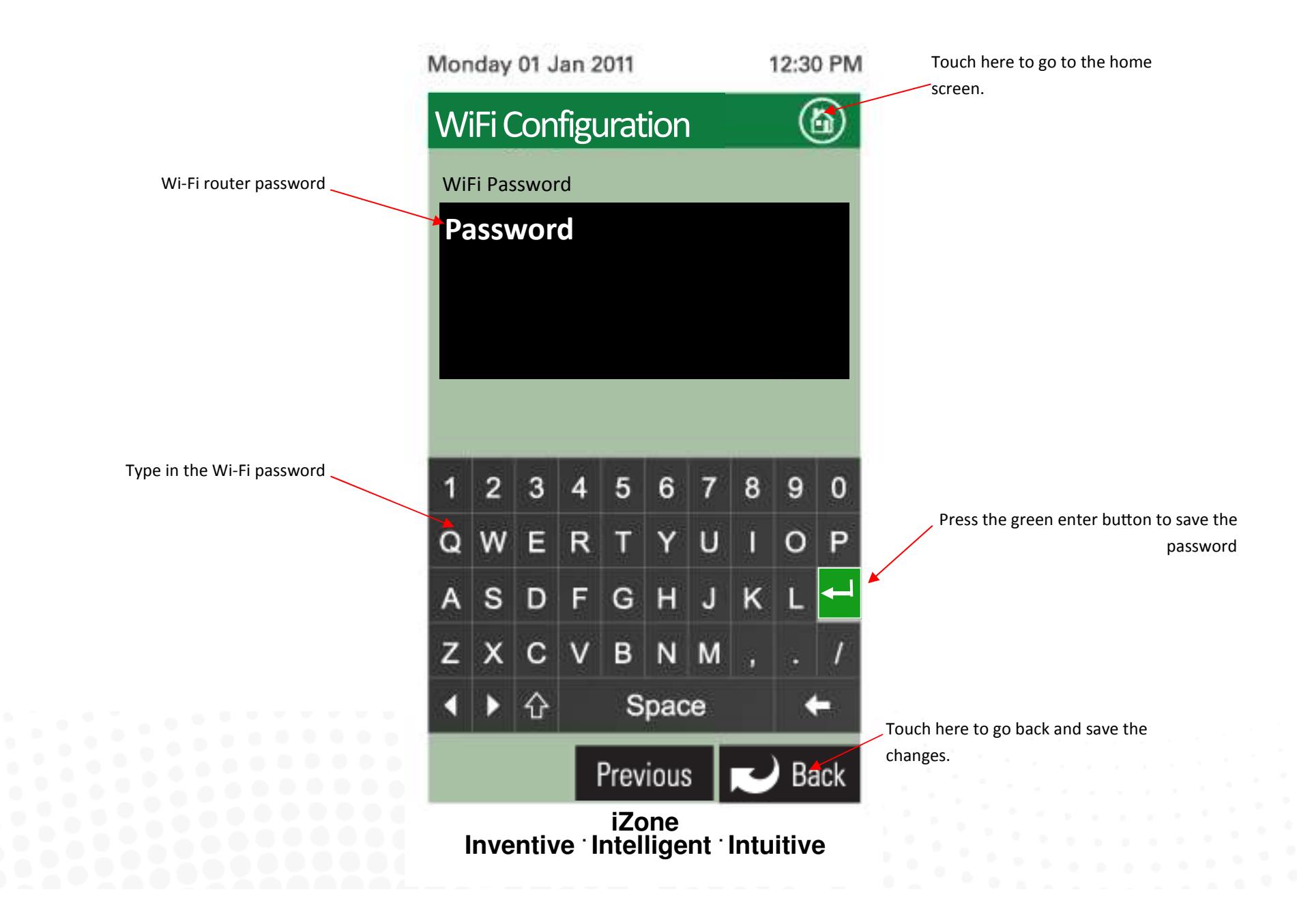

# 3.5 Wi-Fi connection

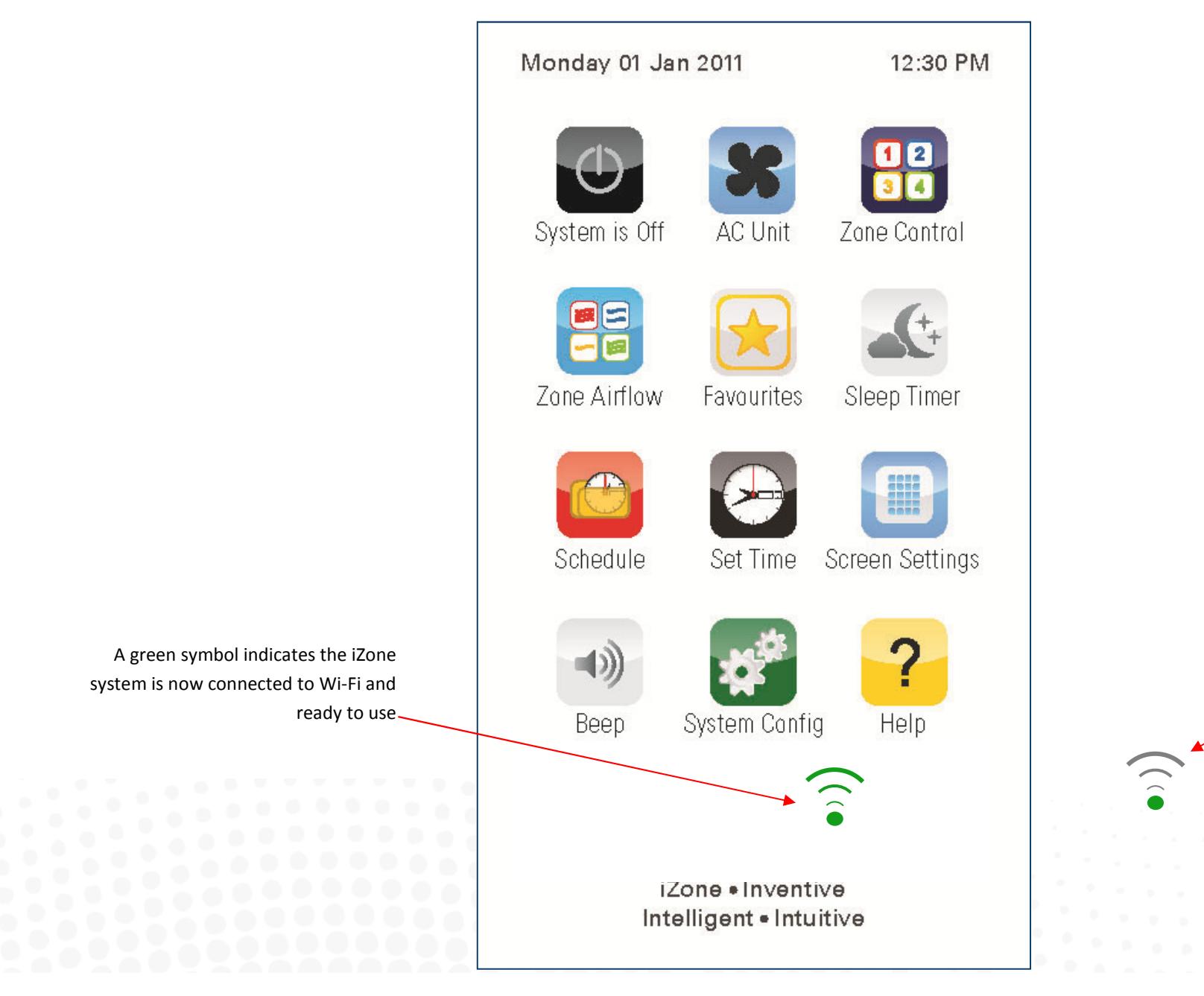

A grey symbol indicates the Wi-Fi Module (CHAM) is installed but has not been configured correctly

#### 3.6 Smart Phone Configuration

You will need to download the iZone App onto your smart phone. When using Wi-Fi from inside the home / office you will not be required to enter a password just press login.

If you want to access the system using your smart phone from outside the Wi-Fi range you will need to subscribe to iZone World Wide. Go to http://www.air-stream.com.au/izone-world-wide-service.html

To subscribe you will need the serial number that is printed on your CHAM this is a nine digit number.

You will also be asked for a password which you should remember as you will need this password to access your system when you are trying to access your system from further afield.

To reduce the data usage there may be a slight delay between changing a function on your phone, and the system updating, when using iZone World Wide.

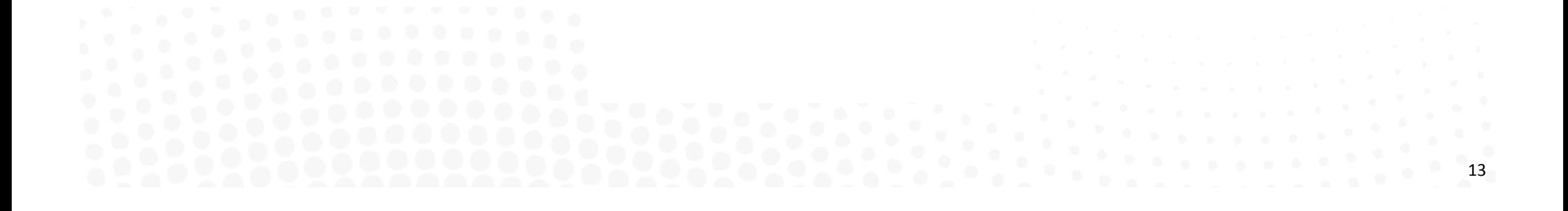

#### 3.7 Home automation integration

iZone systems can be integrated into any home automation system that has an RS 232 or RS485 serial interface. The iZone home automation module is fitted as standard with RS 232 and RS 485 connectors for serial interface.

For serial interface specifications please download a copy of Airstream's Technical Catalogue at

http://www.air-stream.com.au/images/airstream\_technical\_catalogue.pdf

Your home automation integrator will need to write the suitable code to control your AC system. This service is not provided by Airstream or iZone.

### 3.8 Further assistance

- 1. If you require warranty or maintenance on your air conditioning system or iZone system you should contact your installation company.
- 2. If you want to add more zones or temperature control to any zone you should contact your installation company.
- 3. If your require assistance setting up or operating your iZone Home Automation Module contact:

 Airstream Components www.air-stream.com.au info@air-stream.com.au Phone 08 6254 2408

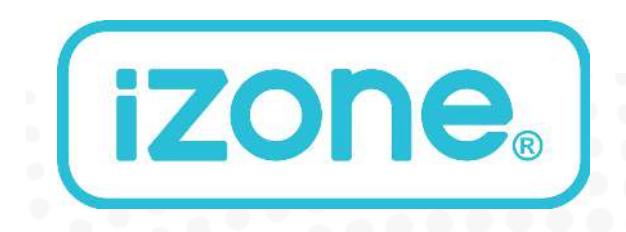

'S